# **Unison**

- Objet : Unison, outil de synchronisation bidirectionnelle
- Niveau requis : [débutant,](http://debian-facile.org/tag:debutant?do=showtag&tag=d%C3%A9butant) [avisé](http://debian-facile.org/tag:avise?do=showtag&tag=avis%C3%A9)
- Commentaires : la synchronisation entre dossiers, entre systèmes, à travers le réseau.
- Débutant, à savoir : [Utiliser GNU/Linux en ligne de commande, tout commence là !](http://debian-facile.org/doc:systeme:commandes:le_debianiste_qui_papillonne)
- Suivi : [obsolète](http://debian-facile.org/tag:obsolete?do=showtag&tag=obsol%C3%A8te)
	- Création par **Spaskal 25/02/2015**
	- Testé par … le …
- Commentaires sur le forum :  $c$ 'est par la-bas  $1$ )

## **Introduction**

Unison est un logiciel de synchronisation de fichiers et de dossiers. Il permet de créer et de gérer des sauvegardes.

Son mode de fonctionnement est bidirectionnel, c'est-à-dire que les modifications d'un répertoire sont reportées sur l'autre et vice-versa.

Il permet donc de maintenir de façon identique le contenu de plusieurs répertoires différents.

Unison est multiplateforme et peut fonctionner à travers le réseau. Il est capable de réaliser des synchronisations entre des répertoires sous différents systèmes d'exploitation (Linux, MacOS et Windows).

Unison est écrit en langage en OCaml et publié sous licence GPL2.

## **Installation**

```
apt-get update && apt-get install unison
```
Bien qu'il donne toute sa puissance en ligne de commande, vous pouvez souhaiter utiliser Unison à travers son interface graphique.

Dans ce cas :

```
apt-get install unison-gtk
```
# **Utilisation**

unison dossier1 dossier2

Cette commande lance Unison en vue de synchroniser dossier1 et dossier2.

Lors du premier lancement d'Unison, vous bénéficierez d'un petit avertissement. Pour continuer, appuyez simplement sur la touche Entrée.

#### [séquence interactive](http://debian-facile.org/_export/code/doc:reseau:unison?codeblock=3)

dossier1 dossier2 <---- file monfichier [f] Proceed with propagating updates? [] y Propagating updates UNISON 2.40.65 started propagating changes at 15:04:09.67 on 25 Feb 2015 [BGN] Copying monfichier from /mnt/unison/dossier2 to /mnt/unison/dossier1 [END] Copying monfichier UNISON 2.40.65 finished propagating changes at 15:04:09.67 on 25 Feb 2015 Saving synchronizer state

```
Synchronization complete at 15:04:09 (1 item transferred, 0 skipped, 0
failed)
```
Que s'est-il donc passé ?

Unison a trouvé, dans dossier2, le fichier monfichier qui était absent de dossier1. Il a donc proposé de copier le fichier en question vers dossier1. Après acceptation (touche y), la copie a été effectuée.

Maintenant, effectuons quelque modification dans le fichier monfichier situé dans dossier1 et relançons la commande :

unison dossier1 dossier2

Nous obtenons alors :

[séquence interactive](http://debian-facile.org/_export/code/doc:reseau:unison?codeblock=5)

```
Contacting server...
Looking for changes
Reconciling changes
dossier1 dossier2
changed ----> monfichier [f]
Proceed with propagating updates? [] y
Propagating updates
```
UNISON 2.40.65 started propagating changes at 15:41:47.85 on 25 Feb 2015 [BGN] Updating file monfichier from /mnt/unison/dossier1 to /mnt/unison/dossier2 [END] Updating file monfichier UNISON 2.40.65 finished propagating changes at 15:41:47.85 on 25 Feb 2015 Saving synchronizer state

```
Synchronization complete at 15:41:47 (1 item transferred, 0 skipped, 0
failed)
```
Cette fois, la copie s'est effectuée de dossier1 vers dossier2.

### **Aller plus loin**

Liste des commandes :

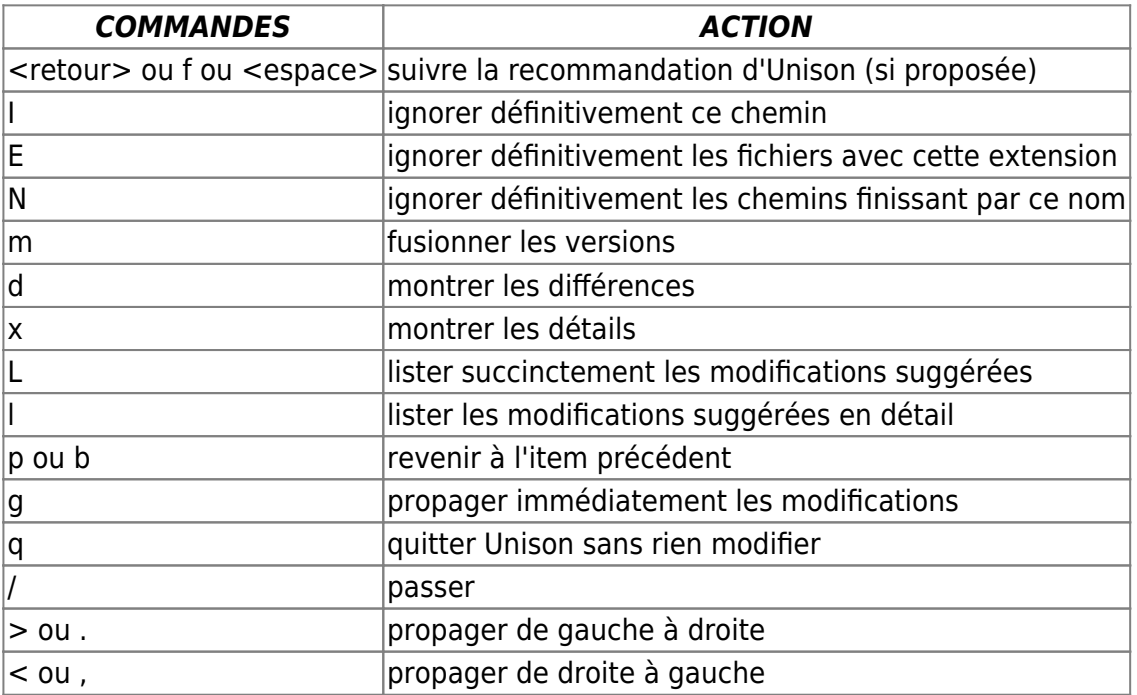

• Pour obtenir la liste des options disponibles :

#### unison --help

Une documentation conséquente (en anglais) :

unison -doc tutorial

La liste des topics :

```
unison -doc topics
```
### **Liens**

- [Site officiel.](http://www.cis.upenn.edu/~bcpierce/unison/)
- [User Manual and Reference Guide.](http://www.cis.upenn.edu/~bcpierce/unison/download/releases/stable/unison-manual.html) (en)
- [Unison sur ubuntu-fr.](http://doc.ubuntu-fr.org/unison)
- [Comment synchroniser des fichiers de configuration entre 2 machines avec Unison ?](http://www.opendoc.net/solutions/comment-synchroniser-fichiers-configuration-avec-unison)
- [Rsync](http://debian-facile.org/doc:reseau:rsync)
- [La création d'archive et la sauvegarde sous Debian GNU/Linux](http://debian-facile.org/doc:systeme:sauvegarde)

#### [1\)](#page--1-0)

N'hésitez pas à y faire part de vos remarques, succès, améliorations ou échecs !

From: <http://debian-facile.org/> - **Documentation - Wiki**

Permanent link: **<http://debian-facile.org/doc:reseau:unison>**

Last update: **02/06/2023 23:27**